# **@CRESTRON.** DO GUIDE

#### DM-MD64X64/DM-MD128X128 DigitalMedia™ Switchers

### DO Install the Device

The Crestron® DM-MD64X64 and DM-MD128X128 can be mounted into a rack or placed onto a flat surface.

WARNING: Do not lift the DigitalMedia™ switcher using the power supply handles. Doing so will damage the unit and can cause bodily injury.

NOTE: To facilitate installation, handles are provided on the front and rear of the DigitalMedia switcher. If desired, the handles on the front of the unit can be removed after installation by using a Phillips screwdriver.

NOTE: If the DigitalMedia switcher detects an unsafe operating temperature, the switcher will enter low power protection mode and, as a result, video functionality will be disabled.

#### Mounting into a Rack

The DM-MD64X64 occupies 14U of rack space. The DM-MD128X128 occupies 24U of rack space.

WARNING: To prevent bodily injury when mounting or servicing the unit in a rack, observe the following guidelines:

- When mounting the unit in a partially filled rack, load the rack from the bottom to the top with the heaviest component at the bottom of the rack.
- If the rack is provided with stabilizing devices, install the stabilizers before mounting or servicing the unit in the rack.

The DigitalMedia switcher has rack ears integrated into the chassis. The rack ears cannot be removed. To attach the DigitalMedia switcher to a rack, use four mounting screws (not included) for each rack ear.

#### Placing onto a Flat Surface

When placing the device onto a flat surface or stacking it with other equipment, attach the included feet near the corners on the underside of the device.

# DO Connect the Device

Input/output (I/O) blades and the CPU blade are installed prior to shipment of the DigitalMedia switcher. Make connections to the blades as appropriate for the application. For information about blade connections, refer to the DM-MD64X64/DM-MD128X128 Supplemental Guide (Doc. 7318) at [www.crestron.com/manuals.](http://www.crestron.com/manuals)

# **DO** Apply Power

NOTE: The DM-MD64X64 requires two 20 A @ 100-127 Vac or two 10 A @ 200-240 Vac circuits. The DM-MD128X128 requires three 20 A @ 100−127 Vac or three 10 A @ 200−240 Vac circuits.

To apply power to a DigitalMedia switcher, connect the supplied ac power cords to the power inlets of the switcher. Connect the other end of the power cords to ac power using the same ac voltage type—either 127 Vac or 220 Vac.

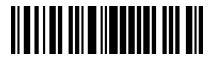

# **DO** Check the Box

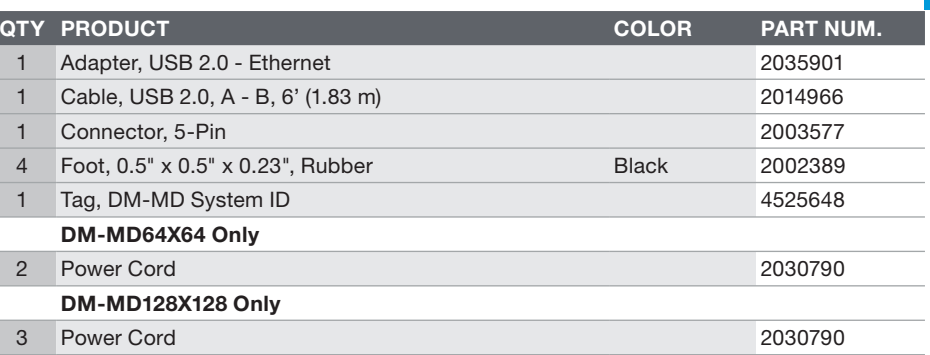

DM-MD64X64 Power Connections

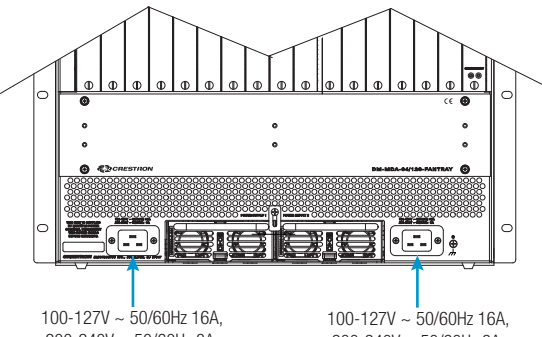

200-240V ~ 50/60Hz 8A: From ac power outlet

200-240V ~ 50/60Hz 8A: From ac power outlet

DM-MD128X128 Power Connections

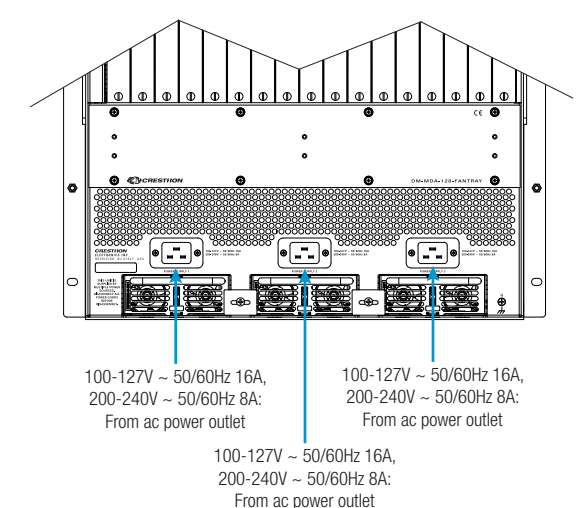

### DO Determine the Address of the Device

The DM-MD64X64 and DM-MD128X128 can be addressed using the hostname of the device. The default host name is DM64-4K-*XXXXXX* for the DM-MD64X64 and DM128-4K-*XXXXXX* for the DM-MD128X128 (*XXXXXX* represents the last six hexadecimal digits of the MAC address of the switcher, for example, DM64-4K-33956F or DM128-4K-33956F). The MAC address is labeled on the faceplate of the CPU blade (DMB-4K-CPU-64 for the DM-MD64X64 and DMB-4K-CPU-128 for the DM-MD128X128).

Alternatively, the DigitalMedia switcher can be addressed using the IP address of the device. By default, DHCP is enabled. To set a static IP address, use any of the following:

• Crestron Toolbox™ software on a PC that connects to the device via the Ethernet network

NOTE: The Device Discovery Tool can be used to find the current IP address.

- A USB connection to the COMPUTER port on the front panel of the device
- The front panel touch screen

## **DO** Commission the System

Using the front panel touch screen or the web interface, commission the system. To access the web interface, open a web browser and enter the following:

*xxx.xxx.xxx.xxx*/setup (*xxx.xxx.xxx.xxx* is the IP address of the device)

NOTE: As an alternative to using the front panel touch screen or the web interface to configure the DigitalMedia endpoints (transmitters and receivers), DMTool in the Crestron Toolbox software can be used. To do so, the included USB Ethernet adapter must be used. In addition, the DANTE port on the CPU blade must be repurposed for use as a Service port. For detailed information, refer to Answer ID 5347 in the Online Help section of the Crestron website [\(www.crestron.com](http://www.crestron.com)).

### DO Learn More

Visit the website for additional information and the latest firmware updates. To learn more about this product, use a QR reader application on your mobile device to scan the QR image.

Crestron Electronics

15 Volvo Drive, Rockleigh, NJ 07647 888.CRESTRON | www.crestron.com

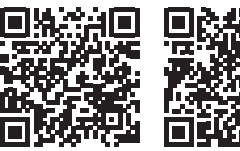

DM-MD64X64 DM-MD128X128

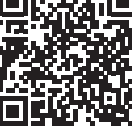

As of the date of manufacture, the product has been tested and found to comply with specifications for CE marking. C E

This product is Listed to applicable UL® Standards and requirements tested by Underwriters Laboratories Inc. Ce produit est homologué selon les normes et les exigences UL applicables par Underwriters Laboratories Inc.

This unit is for indoor use only. It is not intended for outdoor use.

Cet appareil est réservé à une utilisation en intérieur. Il n'est pas destiné à une utilisation en extérieur.

#### Federal Communications Commission (FCC) Compliance Statement

This device complies with part 15 of the FCC Rules. Operation is subject to the following conditions: (1) This device may not cause harmful interference and (2) this device must accept any interference received, including interference that may cause undesired operation.

CAUTION: Changes or modifications not expressly approved by the manufacturer responsible for compliance could void the user's authority to operate the equipment.

NOTE: This equipment has been tested and found to comply with the limits for a Class A digital device, pursuant to part 15 of the FCC Rules. These limits are designed to provide reasonable protection against harmful interference when the equipment is operated in a commercial environment. This equipment generates, uses, and can radiate radio frequency energy and, if not installed and used in accordance with the instruction manual, may cause harmful interference to radio communications. Operation of this equipment in a residential area is likely to cause harmful interference in which case the user will be required to correct the interference at his own expense.

#### Industry Canada (IC) Compliance Statement

CAN ICES-3 (A)/NMB-3(A)

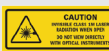

The product is a class 1M laser product. It complies with safety regulations of IEC- 60825-1, FDA 21 CFR 1040.11 and FDA 21 CFR 1040.10.

WARNING: Invisible laser radiation may be emitted from disconnected fibers or connectors. Do not stare into beams or view directly with optical instruments.

NOTE: Plug the included dust caps into the optical transceivers when the fiber optic cable is unplugged.

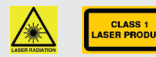

The product is a class 1 laser product. It complies with safety regulations of IEC- 60825-1, FDA 21 CFR 1040.11 and FDA 21 CFR 1040.10.

WARNING: Visible and invisible laser radiation when open. Avoid direct exposure to beam.

NOTE: Plug the included dust cap into the optical transceiver when the fiber optic cable is unplugged.

#### Rack Mounting Safety Precautions

- Elevated Operating Ambient Temperature: If installed in a closed or multi-unit rack assembly, the operating ambient temperature of the rack environment may be greater than room ambient temperature. Therefore, consideration should be given to installing the equipment in an environment compatible with the maximum ambient temperature (Tma) specified by the manufacturer.
- Reduced Airflow: Installation of the equipment in a rack should be such that the amount of airflow required for safe operation of the equipment is not compromised.
- Mechanical Loading: Mounting of the equipment in the rack should be such that a hazardous condition is not achieved due to uneven mechanical loading.
- Circuit Overloading: Consideration should be given to the connection of the equipment to the supply circuit and the effect that overloading of the circuits might have on overcurrent protection and supply wiring. Appropriate consideration of equipment nameplate ratings should be used when addressing this concern.
- Reliable Earthing: Reliable earthing of rack-mounted equipment should be maintained. Particular attention should be given to supply connections other than direct connections to the branch circuit (e.g., use of power strips).

#### Electrical Connection:

"This product must be connected to an earthed mains socket-outlet."

- Finland: "Laite on liitettävä suojamaadoituskoskettimilla varustettuun pistorasiaan."
- Norway: "Apparatet må tilkoples jordet stikkontakt."
- Sweden: "Apparaten skall anslutas till jordat uttag."

WARNING: There are no user-serviceable parts inside this equipment. The products are to be installed in a restricted access location and for the installation to be conducted by a qualified Service Personnel and all screws shall be tightened by a tool before use.

WARNING: Before servicing this unit, disconnect all power cords.

The specific patents that cover Crestron products are listed at [www.crestron.com/legal/patents](http://www.crestron.com/legal/patents). The product warranty can be found at www.crestron.com/legal [sales-terms-conditions-warranties](http://www.crestron.com/legal/sales-terms-conditions-warranties)

Certain Crestron products contain open source software. For specific information, visit [www.crestron.com/legal/open-source-software.](http://www.crestron.com/legal/open-source-software)

Crestron, the Crestron Iono, Crestron Toolbox, and DigitalMedia are either trademarks or registered trademarks of Crestron Electronics, Inc., in the United States and/or other countries. Dante is either a trademark or registered trademark of Audinate Pty Ltd. in the United States and/or other countries. III and the UL logo are either trademarks or registered trademarks of Underwriters Laboratories, Inc. in the United States and/or other countries. Other trademarks, registered trademarks, and trade names may be used in this document to refer to either the entities claiming the marks and names or their products. Crestron disclaims any proprietary interest in the marks and names of others. Crestron is not responsible for errors in typography or photography.

This document was written by the Technical Publications department at Crestron.

©2017 Crestron Electronics, Inc.

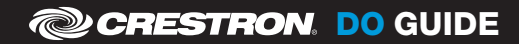